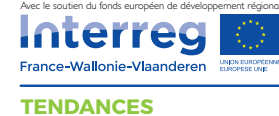

## Créer sa page Facebook

Pour promouvoir votre activité touristique sur Facebook, vous devez créer une page à partir de votre profil. Avoir une page donne accès à des statistiques d'audience et permet de faire de la publicité.

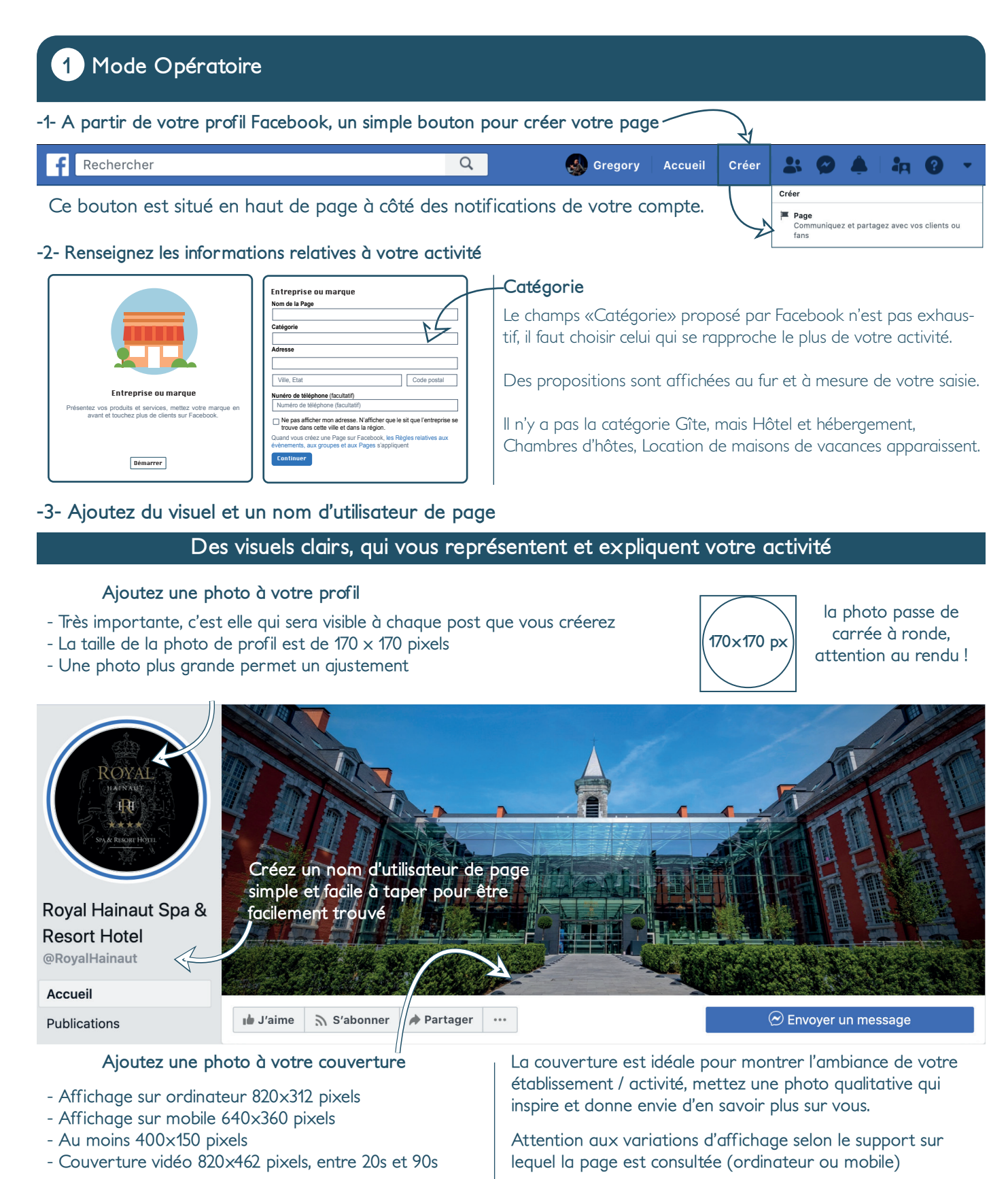

## **2 Bouton de fonction**

L'ajout d'une fonction au bouton est une fonctionnalité majeure, on l'appelle CTA (call to action). L'ajout d'un bouton permet de proposer, selon vos objectifs, différentes fonctionnalités importantes.

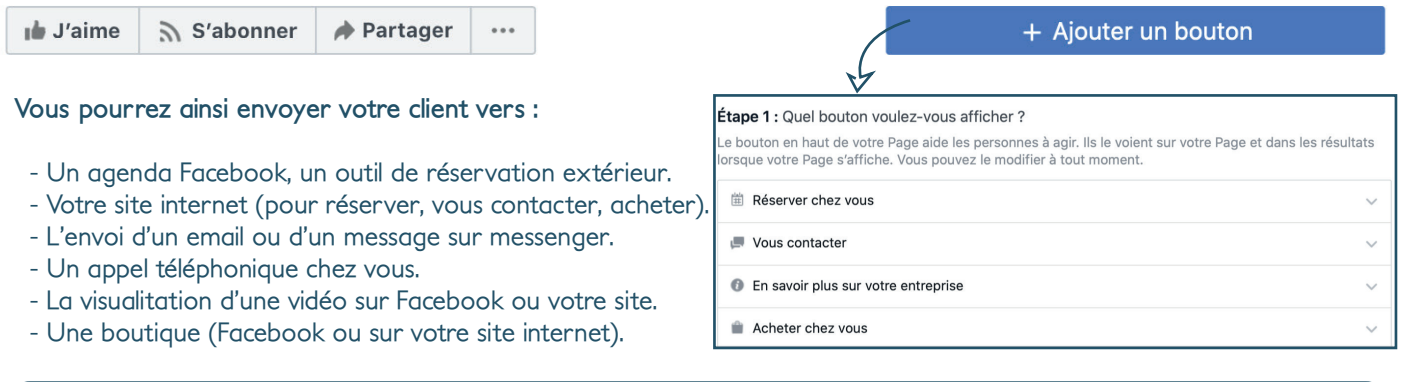

## **3 Remplir le « À propos ».**

Il faut prendre un soin tout particulier à l'«A propos», car c'est la section qui permettra à vos clients de prendre connaissance de toutes les informations sur votre page et votre activité. il est important d'être efficace en mettant du texte pertinent car la lecture sur mobile doit être aisée.

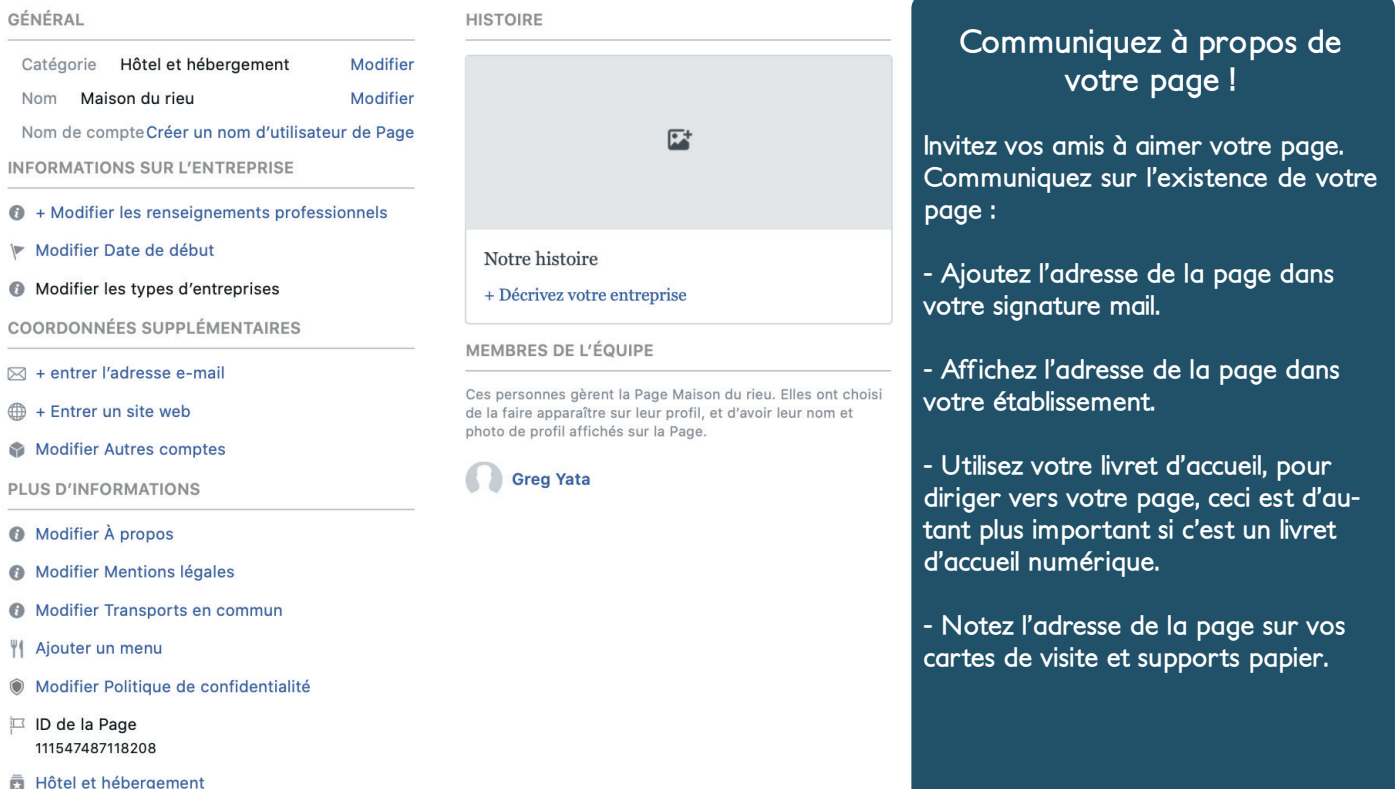

## Likez un maximum d'autres pages et invitez les à aimer la votre en contrepartie

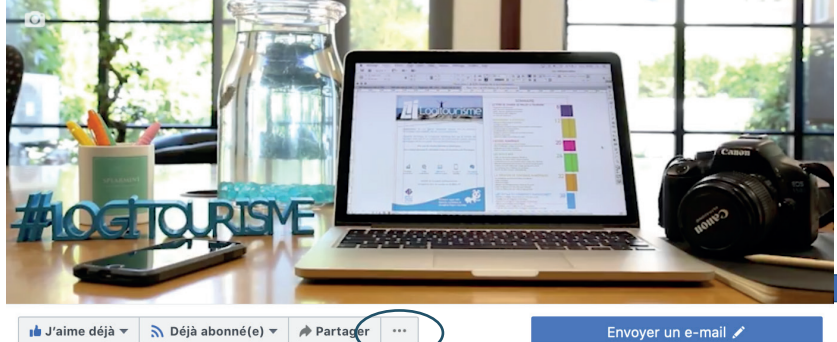

Modifier infos Page Voir les statistiques Aperçu visiteur Créer une publicité Créer un évènement Créer une collecte de fonds Créer un groupe Gestionnaire de publicités Créer une Page Épingler aux raccourcis Aimer en tant que votre Page Inviter des amis Créer un jalon

*Attention, le bouton «j'aime» sert à votre profil,* 

*Pour aimer une autre page en tant que votre page il faut cliquer sur les 3 petits points et sur aimer en tant que page !*